# **מצגת שיתופית: דרכים שונות לשיתוף לומדים**

### הסדנה לחינוך יסודי ועל יסודי, המכללה האקדמית לחינוך ע"ש דוד ילין

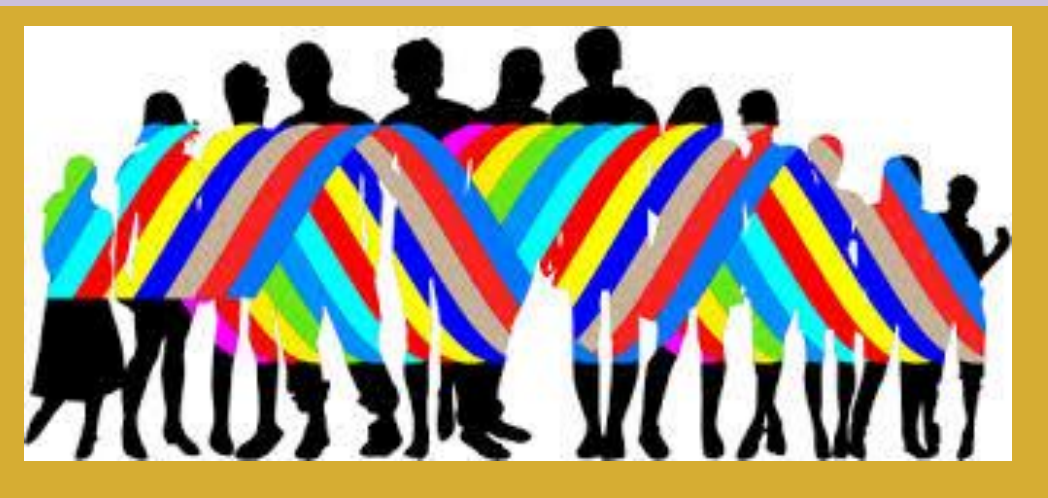

משפחה אנושית מגוונת <https://openclipart.org/upload>

### **מהי מצגת שיתופית?**

- מצגת שיתופית מאפשרת לכל לומד לתרום את חלקו לתהליך הלמידה על ידי הוספת שקופית או יחידת מידע.
- המצגת היא של קבוצת הלומדים כולה.
	- יוזם המצגת קובע את רמת השיתוף ואת זהות המשתתפים בהכנת המצגת או בצפייה בה.

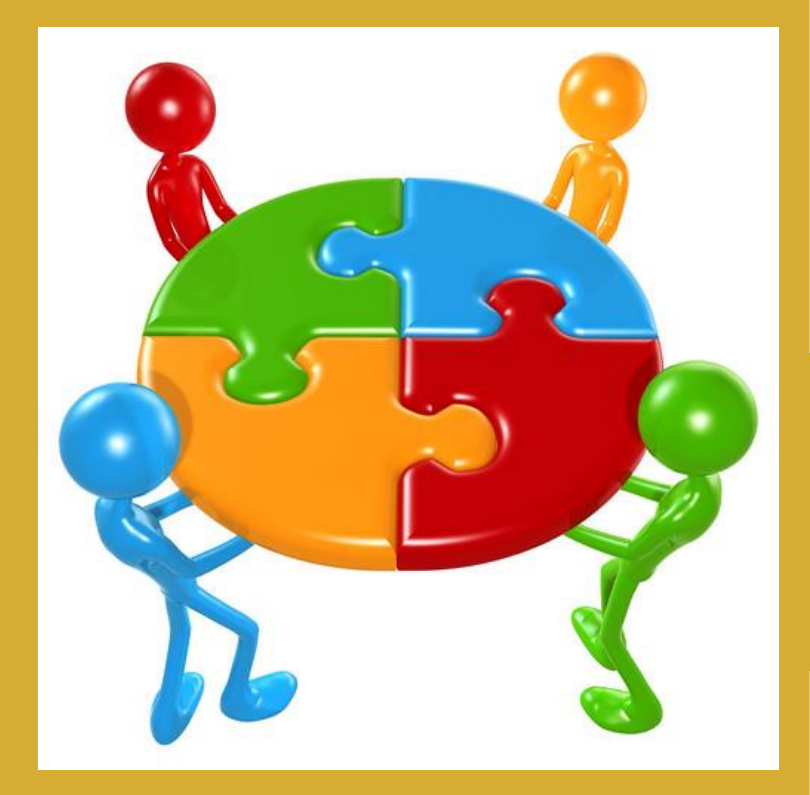

### **יתרונות המצגת השיתופית**

- מהווה פלטפורמה **ללימוד משותף**;
- מאפשרת **שיתוף לומדים מרוחקים**;
	- מזמנת **ריבוי נקודות מבט**;
	- מאפשרת עבודה **בהרכבים שונים**: יחידים, זוגות וקבוצות;
		- מאפשרת לכל לומד **ביטוי אישי**;
			- מקנה **נראות ובמה** לכל לומד **.**

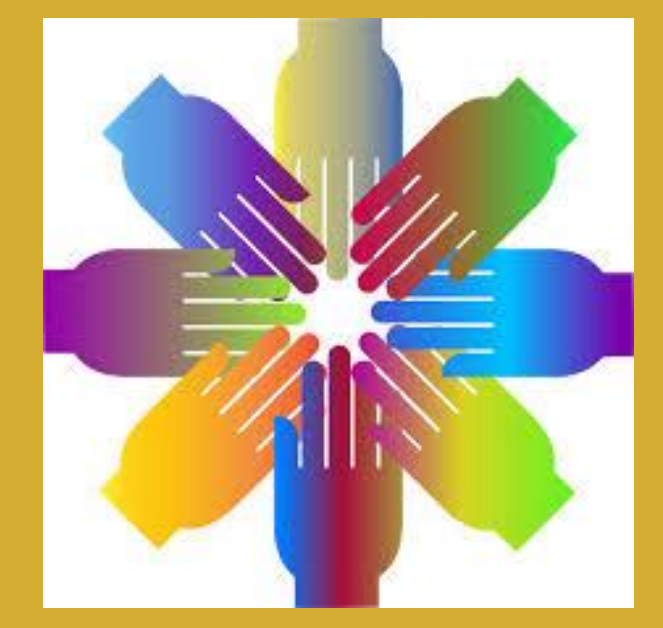

### **דרכים לשילוב המצגת בהוראה**

- בשיטת **הכיתה ההפוכה**  כלומר למידה דרך הכנת המצגת ואחר כך הוראה סינכרונית תוך התייחסות המורה לסוגיות שהעלו הלומדים במצגת.
	- בשיטה **א-סינכרונית** הלמידה מתרחשת **רק** במצגת השיתופית. המורה מגיב לכל לומד ושאר הלומדים נחשפים לתגובה ולומדים ממנה.
- בהוראה משולבת **סינכרונית וא-סינכרונית** כשהמורה מלמד (בכיתה הממשית או הווירטואלית) ואחר כך מתרגלים את הנלמד ומרחיבים את הידע במצגת השיתופית.

## **את מי משתפים וכיצד? דגמים למבנים של מצגות שיתופיות**

#### **מבנה**:

- **מליאה** מכלול ביטויים אישים;
- **קבוצות** חקר היבטים מתוך הנושא;
	- **מליאה** למידת עבודות הקבוצות ומכלול כיתתי של משימות אישיות לסיכום.

דוגמה בנושא **הזברה אורנה ויילר**

https://docs.google.com/presentation/d/1If0eqWKqI-anfVQG2lJQPD T6RwX7rrY/edit?u

#### **מבנה**:

- **משימות אישיות** זהות לכלל הלומדים.
- **משימה חותמת** המחייבת התייחסות למכלול נקודות המבט האישיות.

#### דוגמה בנושא **הימים שאחרי העלמות הקורונה**

אורנה ויילר

[https://docs.google.com/presentation/d/1hQomzgoEW9ww432Ozz](https://docs.google.com/presentation/d/1hQomzgoEW9ww432Ozz4UGPbYlI6J2Ae-Kngbt7QXNi4/edit?usp=sharing) 4UGPbYlI6J2Ae-Kngbt7QXNi4/edit?usp=sharing

#### **מבנה**:

▪ **משימות אישיות** זהות לכלל הלומדים.

בעקבות השיתוף במליאה והערות המורה לתוצרי הלומדים, מתקיים תהליך למידה שיתופי. התהליך ממוקד על פי סוגיות שהעלו הלומדים.

דוגמה בנושא **הגינה שלי** מיכל יובל https://docs.google.com/presentation/d/1mZl6EMhYkw [\\_hrfr59SMg43kixWB1jRgA9NooPxpuXPM/edit?usp=shari](https://docs.google.com/presentation/d/1mZl6EMhYkw_hrfr59SMg43kixWB1jRgA9NooPxpuXPM/edit?usp=sharing) ng

#### **מבנה**:

- **מצגת קבוצתית**  כל קבוצה מקבלת מצגת זהה וחבריה משתפים ביניהם פעולה מרחוק או מקרוב – תלוי מצב ואפשרות.
- הצגה במליאה כל קבוצה מציגה את המצגת שלה בכיתה ממשית או וירטואלית.

המורה מגיב לכל קבוצה לפני או בזמן השיתוף במליאה.

### **איך מכינים מצגת שיתופית בגוגל דרייב?**

9

nisia

M

Gmail

 $31$ part.

 $\mathbf{C}$ 

Duo

Google Slides

TIV

 $\Box$ 

- $+$   $\times$  X 31 TM  $\times$  Co ▪ פותחים את הגימייל ולוחצים על ריבוע Eacebook **El** http://w  $\mathbb{R}$   $\leftarrow$ הנקודות במסך העליון משמאל. G  $\boldsymbol{\alpha}$ חיפוש **JAMP GB**  $\blacktriangleright$ ▪ פותחים בלחיצה את הדרייב. **DIV/TD** YouTube 8 Drive אנשי קשר n O Toshiba | ningebox ||| Drive **A**  $G_{\overline{X}}$ ▪ לוחצים מימין על סימן + Translate nnmn.  $vm +$  $\Omega$ 一口  $\circ$ ŵ מסומן בכוכב 面 ▪ נפתחים מסמכי גוגל ולוחצים (xtra 87%) jionx now = GB 15 hmn GB 18.2 /mn ים:<br>באפליקציות הToshiba (הורדת שירים: על שקופיות. Drive **A** ו≆⊟ תיקייה ▪ נותנים כותרת למצגת וכותבים הוראות. העלאת קבצים ה העלאת תיקייה Google Docs  $\Box$ Google Sheets F
	- שולחים קישור למשתתפים.